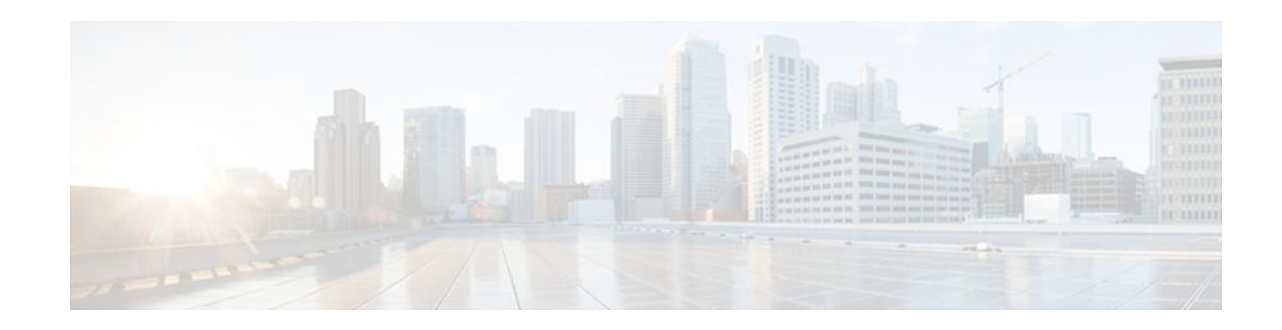

# **SafeNet IPsec VPN Client Support**

#### **Last Updated: October 20, 2011**

The SafeNet IPsec VPN Client Support feature allows you to limit the scope of an Internet Security Association and Key Management Protocol (ISAKMP) profile or ISAKMP keyring configuration to a local termination address or interface. The benefit of this feature is that different customers can use the same peer identities and ISAKMP keys by using different local termination addresses.

#### **History for the SafeNet IPsec VPN Client Support Feature**

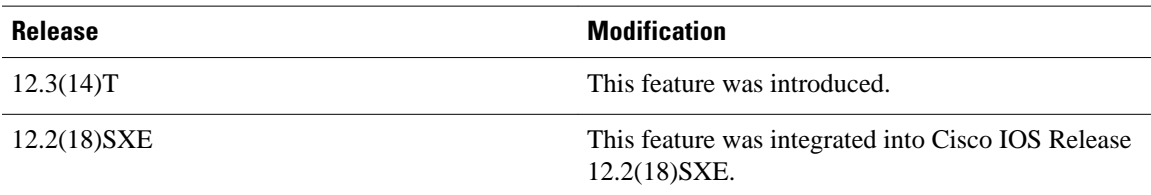

- Finding Feature Information, page 1
- [Prerequisites for SafeNet IPsec VPN Client Support](#page-1-0), page 2
- [Restrictions for SafeNet IPsec VPN Client Support](#page-1-0), page 2
- [Information About SafeNet IPsec VPN Client Support,](#page-1-0) page 2
- [How to Configure SafeNet IPsec VPN Client Support](#page-2-0), page 3
- [Configuration Examples for SafeNet IPsec VPN Client Support,](#page-6-0) page 7
- [Additional References,](#page-7-0) page 8

## **Finding Feature Information**

Your software release may not support all the features documented in this module. For the latest feature information and caveats, see the release notes for your platform and software release. To find information about the features documented in this module, and to see a list of the releases in which each feature is supported, see the Feature Information Table at the end of this document.

Use Cisco Feature Navigator to find information about platform support and Cisco software image support. To access Cisco Feature Navigator, go to [www.cisco.com/go/cfn.](http://www.cisco.com/go/cfn) An account on Cisco.com is not required.

# $\left\vert .\right\vert$   $\left\vert .\right\vert$   $\left\vert .\right\vert$   $\left\vert .\right\vert$ **CISCO**

## <span id="page-1-0"></span>**Prerequisites for SafeNet IPsec VPN Client Support**

• You must understand how to configure ISAKMP profiles and ISAKMP keyrings.

## **Restrictions for SafeNet IPsec VPN Client Support**

- The local address option works only for the primary address of an interface.
- If an IP address is provided, the administrator has to ensure that the connection of the peer terminates to the address that is provided.
- If the IP address does not exist on the device, or if the interface does not have an IP address, the ISAKMP profile or ISAKMP keyring will be effectively disabled.

## **Information About SafeNet IPsec VPN Client Support**

- ISAKMP Profile and ISAKMP Keyring Configurations Background, page 2
- Local Termination Address or Interface, page 2
- [Benefit of SafeNet IPsec VPN Client Support](#page-2-0), page 3

### **ISAKMP Profile and ISAKMP Keyring Configurations Background**

Prior to Cisco IOS Release 12.3(14)T, ISAKMP-profile and ISAKMP-keyring configurations could be only global, meaning that the scope of these configurations could not be limited by any locally defined parameters (VRF instances were an exception). For example, if an ISAKMP keyring contained a preshared key for address 10.11.12.13, the same key would be used if the peer had the address 10.11.12.13, irrespective of the interface or local address to which the peer was connected. There are situations, however, in which users prefer that associate keyrings be bound not only with virtual route forwarding (VRF) instances but also to a particular interface. For example, if instead of VRF instances, there are virtual LANS, and the Internet Key Exchange (IKE) is negotiated with a group of peers using one fixed virtual LAN (VLAN) interface. Such a group of peers uses a single preshared key, so if keyrings could be bound to an interface, it would be easy to define a wildcard key without risking that the keys would also be used for other customers.

Sometimes the identities of the peer are not in the control of the administrator, and even if the same peer negotiates for different customers, the local termination address is the only way to distinguish the peer. After such a distinction is made, if the traffic is sent to different VRF instances, configuring an ISAKMP profile is the only way to distinguish the peer. Unfortunately, when the peer uses an identical identity for all such situations, the ISAKMP profile cannot distinguish among the negotiations. For such scenarios, it would be beneficial to bind ISAKMP profiles to a local termination address. If a local termination address could be assigned, identical identities from the peer would not be a problem.

### **Local Termination Address or Interface**

Effective with Cisco IOS Release 12.3(14)T, the SafeNet IPsec VPN Client Support feature allows you to limit the scope of ISAKMP profiles and ISAKMP keyrings to a local termination address or interface.

### <span id="page-2-0"></span>**Benefit of SafeNet IPsec VPN Client Support**

The benefit of this feature is that different customers can use the same peer identities and ISAKMP keys by using different local termination addresses.

# **How to Configure SafeNet IPsec VPN Client Support**

This section contains the following procedures. The first two configurations are independent of each other.

- Limiting an ISAKMP Profile to a Local Termination Address or Interface, page 3
- [Limiting a Keyring to a Local Termination Address or Interface,](#page-3-0) page 4
- [Monitoring and Maintaining SafeNet IPsec VPN Client Support](#page-4-0), page 5
- [Troubleshooting SafeNet IPsec VPN Client Support,](#page-6-0) page 7

### **Limiting an ISAKMP Profile to a Local Termination Address or Interface**

To configure an ISAKMP profile and limit it to a local termination address or interface, perform the following steps.

#### **SUMMARY STEPS**

- **1. enable**
- **2. configure terminal**
- **3. crypto isakmp profile** *profile-name*
- **4. keyring** *keyring-name*
- **5. match identity address** *address*
- **6. local-address** {*interface-name* | *ip-address* [*vrf-tag* ]}

#### **DETAILED STEPS**

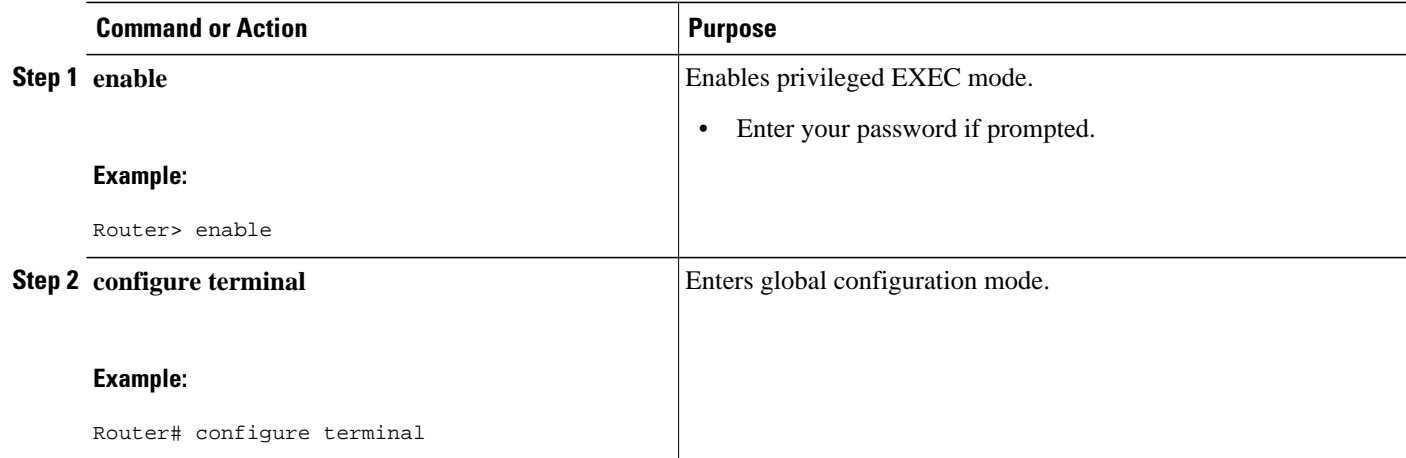

<span id="page-3-0"></span>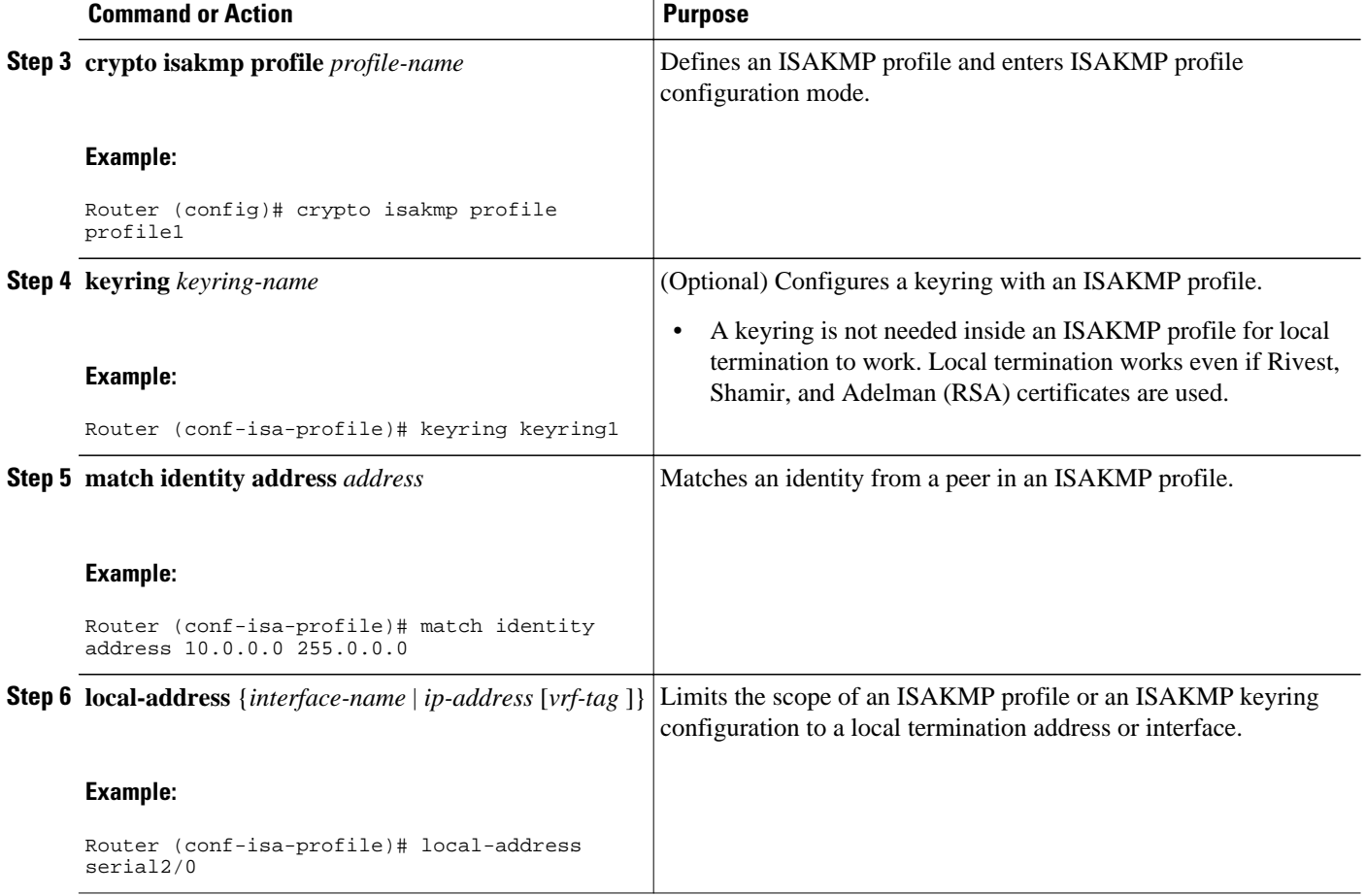

### **Limiting a Keyring to a Local Termination Address or Interface**

To configure an ISAKMP keyring and limit its scope to a local termination address or interface, perform the following steps.

#### **SUMMARY STEPS**

- **1. enable**
- **2. configure terminal**
- **3. crypto keyring** *keyring-name*
- **4. local-address** {*interface-name* |*ip-address*[*vrf-tag* ]}
- **5. pre-shared-key address** *address*

#### <span id="page-4-0"></span>**DETAILED STEPS**

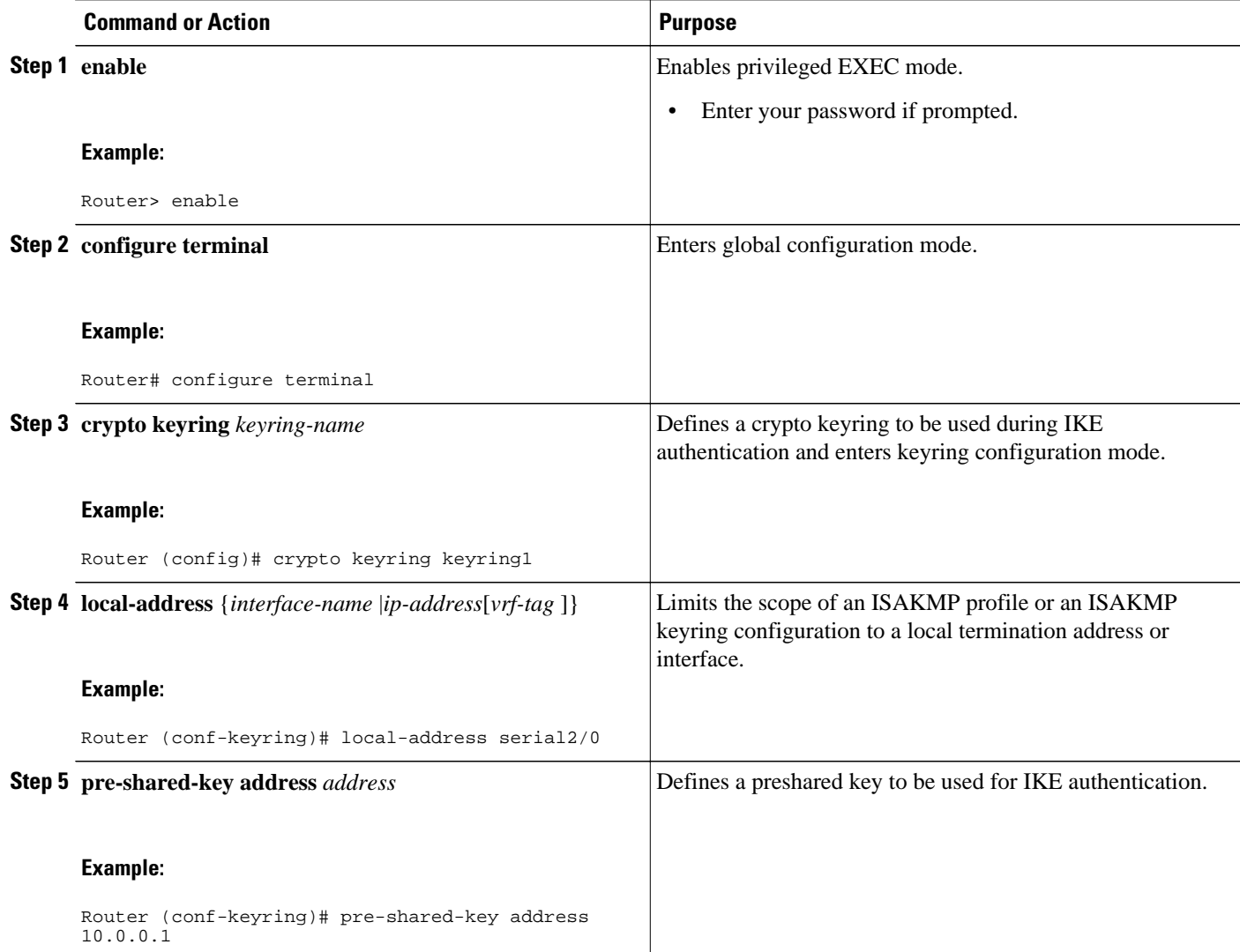

### **Monitoring and Maintaining SafeNet IPsec VPN Client Support**

The following **debug** and **show** commands may be used to monitor and maintain the configuration in which you limited the scope of an ISAKMP profile or ISAKMP keyring to a local termination address or interface.

#### **SUMMARY STEPS**

- **1. enable**
- **2. debug crypto isakmp**
- **3. show crypto isakmp profile**

#### **DETAILED STEPS**

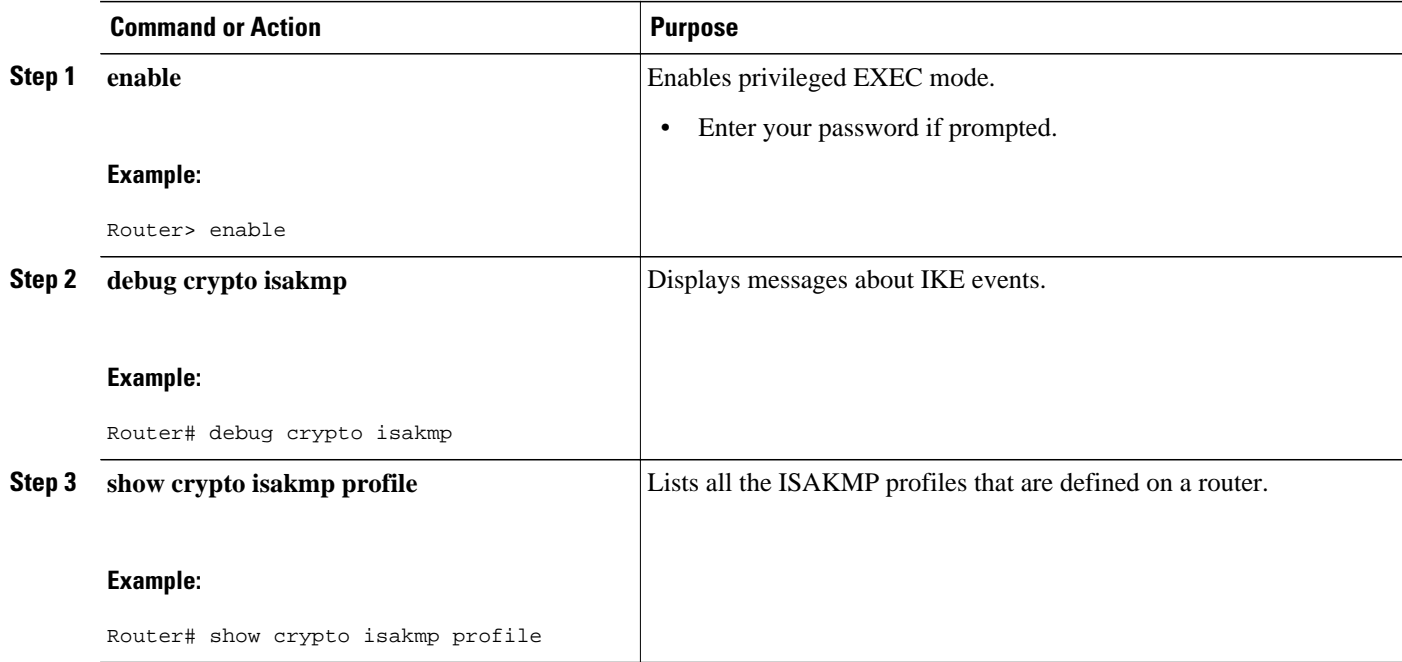

• Examples, page 6

#### **Examples**

- debug crypto isakmp Command Output for an ISAKMP Keyring That IsBound to Local Termination Addresses Example, page 6
- [debug crypto isakmp Command Output for an ISAKMP ProfileThat Is Boundto a Local Termination](#page-6-0) [Address Example](#page-6-0), page 7
- [show crypto isakmp profile Command Output Example,](#page-6-0) page 7

#### **debug crypto isakmp Command Output for an ISAKMP Keyring That IsBound to Local Termination Addresses Example**

You have an ISAKMP configuration as follows (the address of serial2/0 is 10.0.0.1, and the address of serial2/1 is 10.0.0.2),

```
crypto keyring keyring1
! Scope of the keyring is limited to interface serial2/0.
   local-address serial2/0
   ! The following is the key string used by the peer.
  pre-shared-key address 10.0.0.3 key somerandomkeystring
crypto keyring keyring2
   local-address serial2/1
   ! The following is the keystring used by the peer coming into serial2/1.
    pre-shared-key address 10.0.0.3 key someotherkeystring
```
and if the connection is coming into serial2/0, keyring1 is chosen as the source of the preshared key (and keyring2 is ignored because it is bound to serial2/1), you would see the following output:

```
Router# debug crypto isakmp
*Feb 11 15:01:29.595: ISAKMP:(0:0:N/A:0):Keyring keyring2 is bound to
```
<span id="page-6-0"></span> 10.0.0.0, skipping \*Feb 11 15:01:29.595: ISAKMP:(0:0:N/A:0):Looking for a matching key for 10.0.0.3 in keyring1 \*Feb 11 15:01:29.595: ISAKMP:(0:0:N/A:0): : success \*Feb 11 15:01:29.595: ISAKMP:(0:0:N/A:0):found peer pre-shared key matching 10.0.0.3 \*Feb 11 15:01:29.595: ISAKMP:(0:0:N/A:0): local preshared key found

#### **debug crypto isakmp Command Output for an ISAKMP ProfileThat Is Boundto a Local Termination Address Example**

If you have the following configuration,

```
crypto isakmp profile profile1
   keyring keyring1
  match identity address 10.0.0.0 255.0.0.0
   local-address serial2/0
crypto isakmp profile profile2
   keyring keyring1
   keyring keyring2
  self-identity fqdn
  match identity address 10.0.0.1 255.255.255.255
   local-address serial2/1
```
and the connection is coming through the local terminal address serial2/0, you will see the following output:

```
Router# debug crypto isakmp
*Feb 11 15:01:29.935: ISAKMP:(0:0:N/A:0):
Profile profile2 bound to 10.0.0.0 skipped
*Feb 11 15:01:29.935: ISAKMP:(0:1:SW:1):: peer matches profile1 profile
```
#### **show crypto isakmp profile Command Output Example**

The following is an example of typical **show** command output for an ISAKMP profile that is bound to serial2/0:

```
Router# show crypto isakmp profile
ISAKMP PROFILE profile1
   Identities matched are:
    ip-address 10.0.0.0 255.0.0.0
   Certificate maps matched are:
   keyring(s): keyring1
   trustpoint(s): <all>
   Interface binding: serial2/0 (10.20.0.1:global)
```
### **Troubleshooting SafeNet IPsec VPN Client Support**

If an ISAKMP profile or ISAKMP keyring fails to be selected, you should double-check the local-address binding in the ISAKMP profile or ISAKMP keyring configuration and follow the output of the IKE debugs to determine whether the peer is correctly terminating on the address. You may remove the local-address binding (to make the scope of the profile or keyring global) and check to determine whether the profile or keyring is selected to confirm the situation.

# **Configuration Examples for SafeNet IPsec VPN Client Support**

This section contains the following configuration, **debug** command, and **show** command examples.

• [ISAKMP Profile Bound to a Local Interface Example](#page-7-0), page 8

- ISAKMP Keyring Bound to a Local Interface Example, page 8
- ISAKMP Keyring Bound to a Local IP Address Example, page 8
- ISAKMP Keyring Bound to an IP Address and Limited to a VRF Example, page 8

### <span id="page-7-0"></span>**ISAKMP Profile Bound to a Local Interface Example**

The following example shows that the ISAKMP profile is bound to a local interface:

```
crypto isakmp profile profile1
   keyring keyring1
  match identity address 10.0.0.0 255.0.0.0
```

```
local-address serial2/0
```
### **ISAKMP Keyring Bound to a Local Interface Example**

The following example shows that the ISAKMP keyring is bound only to interface serial2/0:

```
crypto keyring
   local-address serial2/0 
pre-shared-key address 10.0.0.1
```
### **ISAKMP Keyring Bound to a Local IP Address Example**

The following example shows that the ISAKMP keyring is bound only to IP address 10.0.0.2:

```
crypto keyring keyring1
   local-address 10.0.0.2
```
pre-shared-key address 10.0.0.2 key

### **ISAKMP Keyring Bound to an IP Address and Limited to a VRF Example**

The following example shows that an ISAKMP keyring is bound to IP address 10.34.35.36 and that the scope is limited to VRF examplevrf1:

```
ip vrf examplevrf1
  rd 12:3456
crypto keyring ring1
  local-address 10.34.35.36 examplevrf1
interface ethernet2/0
  ip vrf forwarding examplevrf1
  ip address 10.34.35.36 255.255.0.0
```
### **Additional References**

The following sections provide references related to SafeNet IPsec VPN Client Support.

- [Related DocumentsStandards,](#page-8-0) page 9
- [MIBs](#page-8-0), page 9
- [RFCs](#page-8-0), page 9
- [Technical Assistance](#page-9-0), page 10

## <span id="page-8-0"></span>**Related DocumentsStandards**

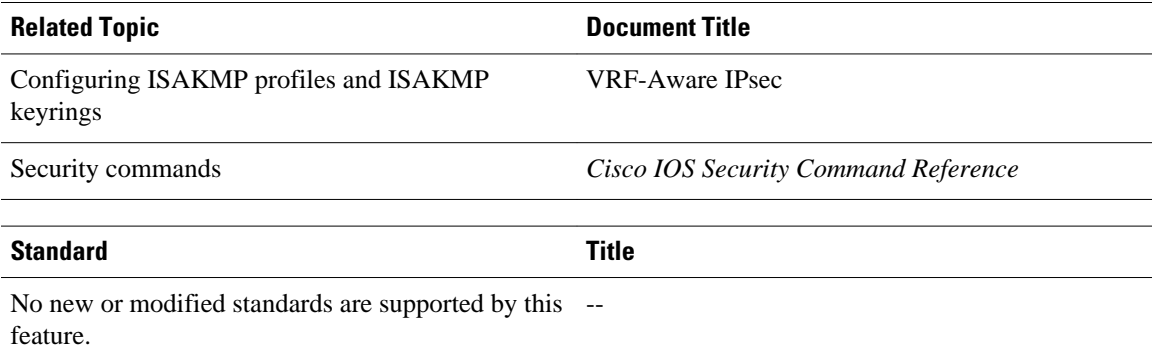

## **MIBs**

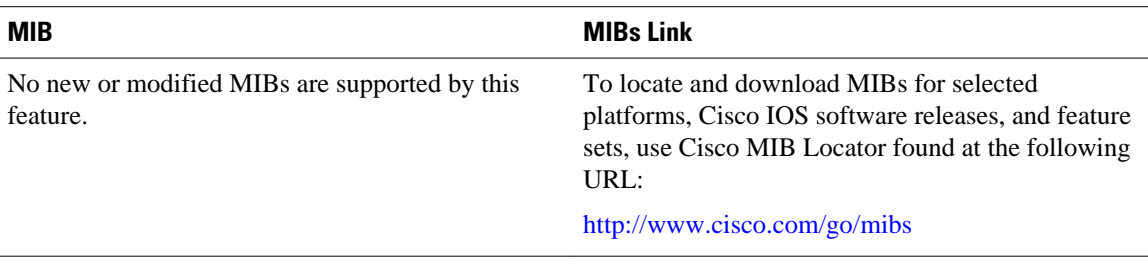

## **RFCs**

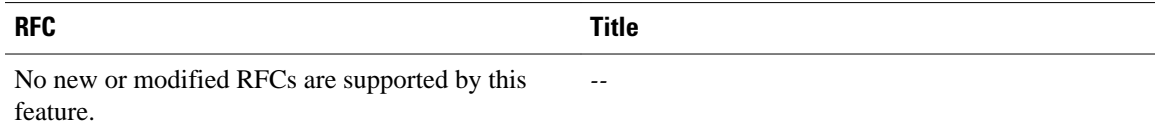

### <span id="page-9-0"></span>**Technical Assistance**

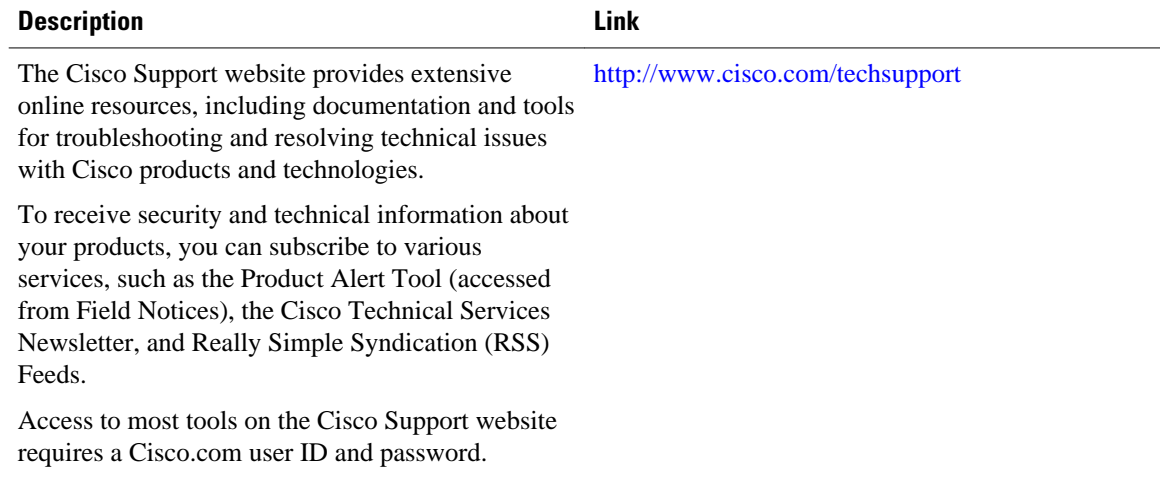

Cisco and the Cisco logo are trademarks or registered trademarks of Cisco and/or its affiliates in the U.S. and other countries. To view a list of Cisco trademarks, go to this URL: [www.cisco.com/go/trademarks](http://www.cisco.com/go/trademarks). Third-party trademarks mentioned are the property of their respective owners. The use of the word partner does not imply a partnership relationship between Cisco and any other company. (1110R)

Any Internet Protocol (IP) addresses and phone numbers used in this document are not intended to be actual addresses and phone numbers. Any examples, command display output, network topology diagrams, and other figures included in the document are shown for illustrative purposes only. Any use of actual IP addresses or phone numbers in illustrative content is unintentional and coincidental.

© 2011 Cisco Systems, Inc. All rights reserved.